## R. Brigola, TH Nürnberg Georg Simon Ohm, 2019

Mathematica - Notebooks als Bonusmaterial zum Lehrbuch

[1] Rolf Brigola Fourier-Analysis und Distributionen, Eine Einführung mit Anwendungen, edition swk, Hamburg 2019

Demonstrationsbeispiele zu Darstellungen trigonometrischer Polynome mit Mathematica

Vorbemerkung:

Mathematica bietet eine enorme Fülle an Möglichkeiten zur grafischen Darstellung der jeweils betrachteten Objekte.

Man braucht viel Geduld, um einige der zahlreichen Optionen zweckentsprechend zu verarbeiten.

1. Darstellung eines trigonometrischen Polynoms als zirkuläre Schwingung

$$
\text{In}[1] := \omega_0 = \text{Pi}/2; \quad T = 2 \text{Pi}/\omega_0;
$$

 $P[t_$  = I / 2 Sin[ $\omega_0$  t] + I Sin[2  $\omega_0$  t] - Cos[3  $\omega_0$  t] Table[{t, Re[P[t]], Im[P[t]]}, {t, 0, 6, 0.015}];

 $\text{Out[2]} = -\text{Cos}$ 3 <sup>π</sup> t  $\frac{1}{2}$  + 1 \_<br>2<br>2 <sup>π</sup> t  $\left[\frac{1}{2}\right]$ +  $i$  Sin[ $\pi$  t]

```
In[4]:= Show[(*circularly wave*)
```
Normal[ParametricPlot3D [{t, Re[P[t]], Im[P[t]]}, {t, 0, 6}, Mesh → 50,

MeshStyle → Directive [Thin, Blue],

PlotStyle → Directive [Darker[Red], Thickness [0.006], Arrowheads [.02]]]] /.

Point $[{x_0, y_1, z_1}] \rightarrow \text{If}[Chop[Norm[{y_0, z_2}]] < 0.1, Point[{x_0, 0, 0}],$ 

Arrow[{{x, 0, 0}, {x, y, z}}]], (\*axes\*)Graphics3D [

```
{{Purple , {Arrowheads [.025], Arrow[{{0, 0, 0}, {7, 0, 0}}]}, {Arrowheads [.025 {- 1, 1}],
     Arrow[{{0, 1.5, 0}, {0, - 1.5, 0}}], Arrow[{{0, 0, 1.5}, {0, 0, - 1.5}}]}}}],
Axes \rightarrow True, AxesLabel \rightarrow {"Time t", " Re(P(t))", "Im (P(t))"},
```
LabelStyle → Directive [Black , FontFamily → "Helvetica ", FontSize -> 13],

Boxed  $\rightarrow$  False, BoxRatios  $\rightarrow$  {7, 2, 2}, PlotRange  $\rightarrow$  All,

ImageSize  $\rightarrow$  Large, ViewPoint  $\rightarrow$  {5, -5, 5}]

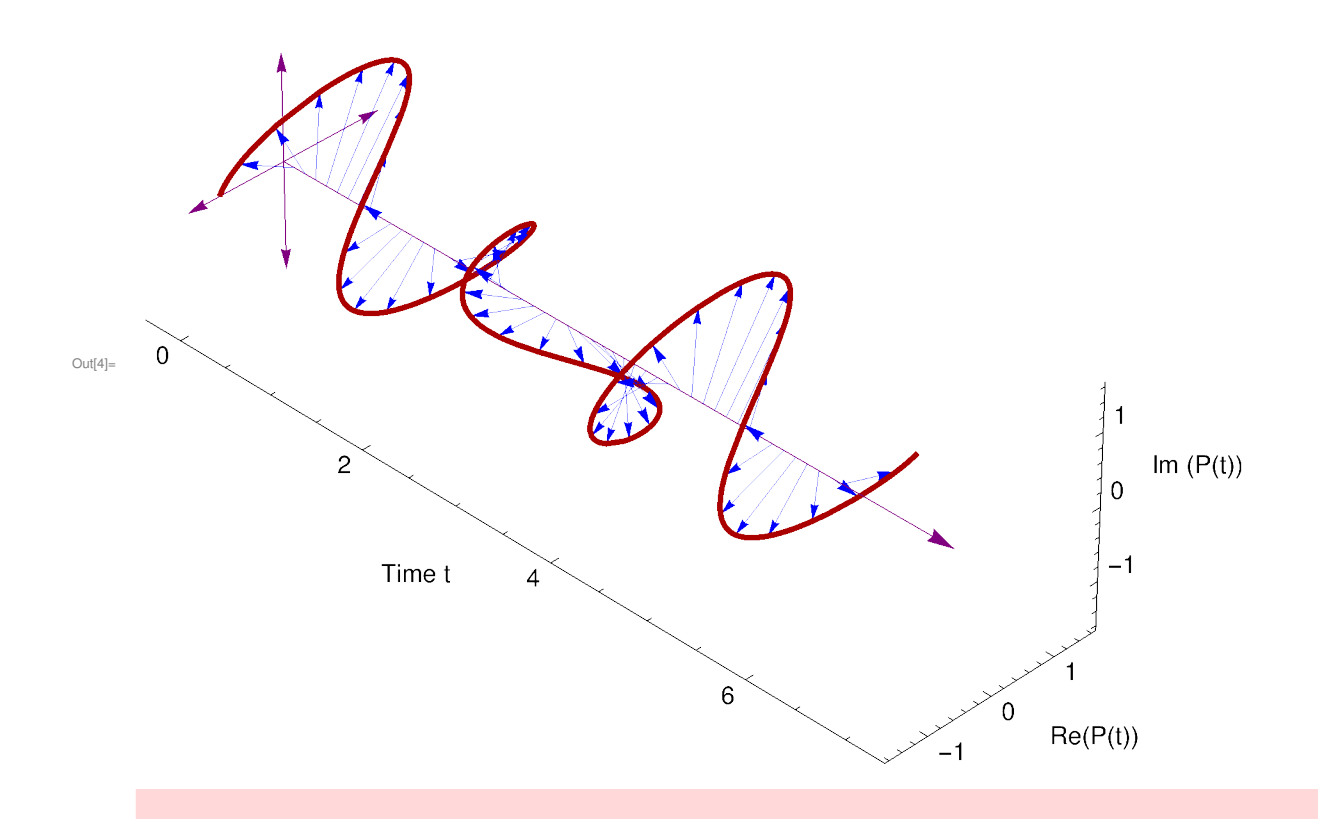

2. Darstellung des gleichen Beispiels als Ortskurve in der komplexen Ebene über eine Periode: Die Ortskurve beginnt bei (-1,0) und wird mit wachsendem t farblich von rot über blau, grün nach schwarz durchlaufen. Farbwechsel jeweils nach Dauer T/4.

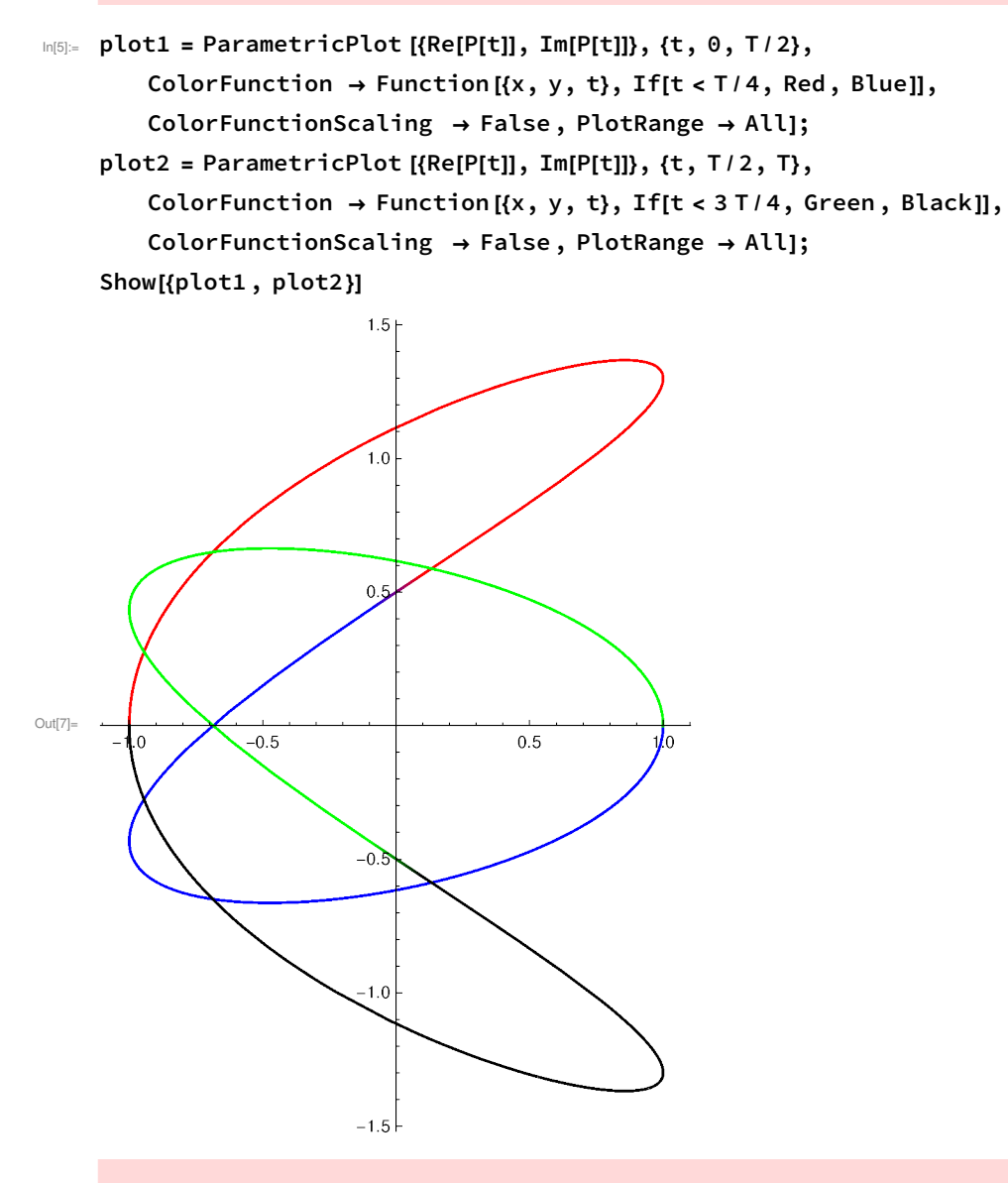

3. Darstellung von Realteil (blau) und Imaginärteil (rot) getrennt über eine Periodendauer

In[8]:= plot3 = Plot[Re[P[t]], {t, 0, T}, PlotStyle -> Directive [Blue], PlotRange → All]; In[9]:= plot4 = Plot[Im[P[t]], {t, 0, T}, PlotStyle -> Directive [Red], PlotRange → All];

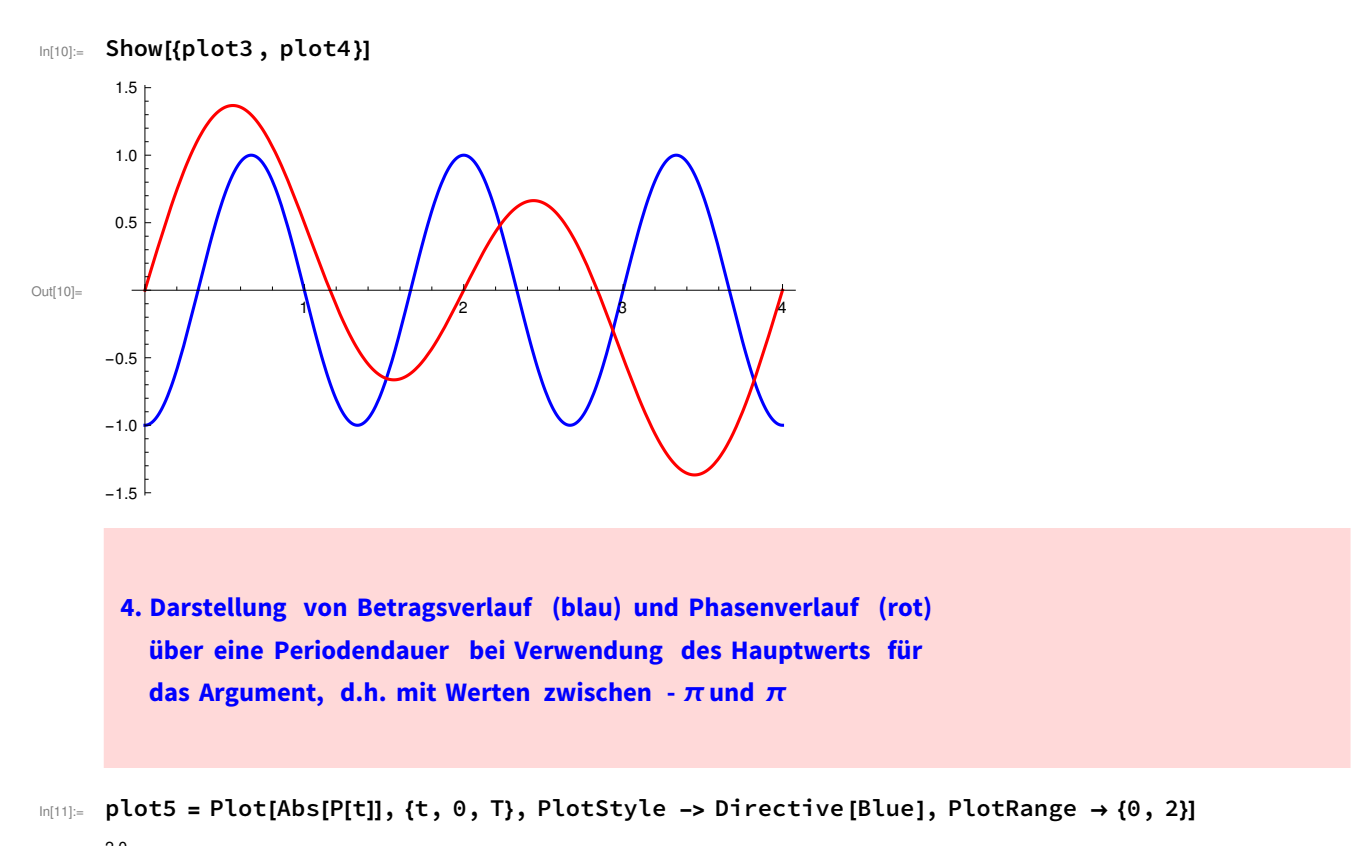

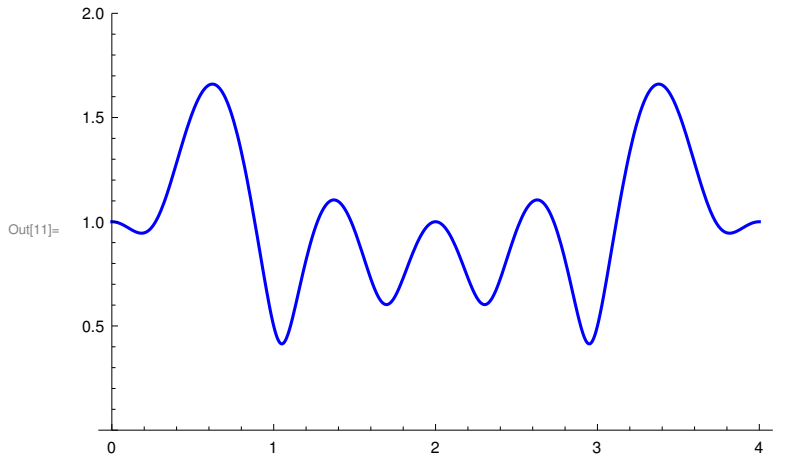

```
In[12]:= plot6 = Plot[Arg[P[t]], {t, 0, T}, PlotStyle -> Directive [Red], PlotRange → {- 6 / 5 Pi, 6 / 5 Pi}]
```
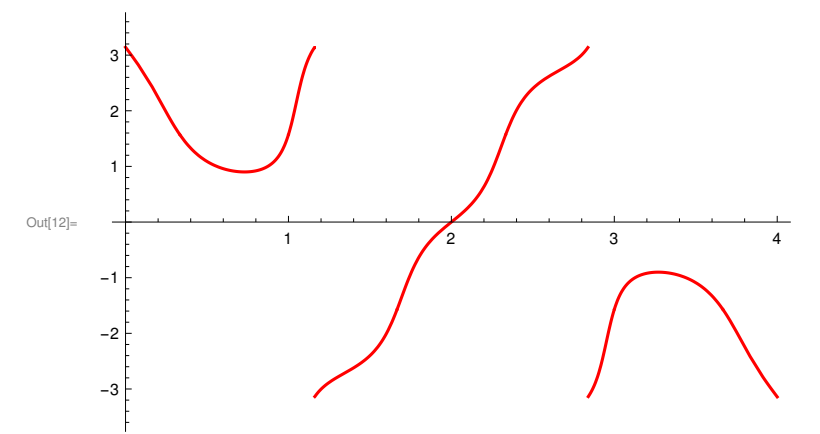

Um Ihre Vorstellungskraft zu stärken, versuchen Sie, einzelne Werte und Verläufe der Funktion (Realteil, Imaginärteil, Betrag, Phase), die Sie in einer der Darstellungen auswählen, mit ihren Entsprechungen in den anderen Darstellungen zu identifizieren und zu überprüf en.

```
Nur als einfaches Beispiel etwa:
```

```
In[13]:= P[T / 4]
         Re[P[T / 4]]
         Im[P[T / 4]]
         Abs[P[T / 4]]
         Arg[P[T / 4]]
Out[13]=
          ⅈ
          2
Out[14]= \ThetaOut[15]=
          1
          \frac{1}{2}Out[16]=
          1
          \frac{1}{2}Out[17]=
          π
          \frac{1}{2}
```